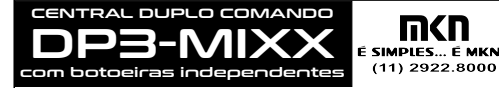

• Para motores MONOFÁSICO de até ½ cv cada em 127V/220V • Gravação automática de percurso, com tempo independente para cada motor (ideal para portões pivotantes que tem ângulos diferentes de abertura em cada 'folha')

**rev.04**

- Opção de com/sem tempo de retardo entre os motores
- Compensação automática do tempo de retardo no fechamento
- Jumper de escolha do motor que terá o retardo na abertura

• Ajustes digitais para:

- Tempo de Retardo: de 0 até 120 segundos - Força do motor (Embreagem eletrônica): 15 níveis
- Freio eletrônico: 15 níveis
- Tempo de desaceleração
- Torque na desaceleração: 15 níveis
- Pausa (fechamento automático): de 0 até 120 segundos
- Tempo de fechamento após passagem pela fotocélula: de 0 até 120seg
- Opção de comandar apenas 1 motor (apenas 1 folha)

• Função 'Para e Reverte' com 3 configurações

- Intertravamento (intertrava com mais centrais MKN) = função clausura • Fonte chaveada full-range automático (90 a 240V / 50 ou 60Hz)
- Saída de tensão auxiliar de 12V nos bornes (500mA máximo associado junto a módulos opcionais, se instalados)
- *•* LED's indicativos para Status e sensores de fim de curso acionado
- Aceita sensor fim de curso com conector flat-cable no padrão 3, 4 ou 5 vias
- Bornes para fim de curso, fotocélula, botoeira de comando, e saída 12Vcc • Receptor 433,92 MHz multicódigos: Code-Learning e Rolling-Code
- Grava até **2.048** botões de controle remoto, com a opção de ser comando exclusivo (Só Abre, ou Só Fecha)
- Entrada para botoeiras independentes: Só Abré ou Só Fecha
- Conector para Opcional 8/9 Funções: Trava, Fechadura, Luz, Sinaleira etc • Conector para módulo rele para acionamento de trava **pág.01 pág.02** padrão de 3, 4 ou 5 vias

### **RETARDO NA ABERTURA**

A configuração e ajuste do retardo de abertura é IMPORTANTE E DEVE SER FEITA ANTES MESMO DA PROGRAMAÇÃO DE PERCURSO.

- O que é o Retardo da Abertura: Em portões pivotante de 2 folhas, é importante que 1 motor inicie a abertura primeiro para evitar que as 2 folhas se encontrei em meio ao percurso e uma trave o movimento da outra. Quando DEVO OU NÃO USAR O RETARDO: Em portões de 2 folhas distintas, faça preferência de usar a temporização de retardo. Quando for portão onde os 2 motores comandam o mesmo portão (portão basculante, por exemplo) é necessário que o retardo esteja desligado.
- O tempo de retardo pode ser configurado de 0s (desativado) até 120 segundos.

## **CONFIGURANDO O RETARDO:**

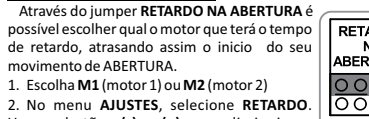

Use os botões **(-)** e **(+)** para diminuir ou aumentar em 1 segundo o tempo desejado (o valor de fábrica é de 2 segundos).

4. Ao fim, recoloque o jumper **AJUSTES** em **OFF/TX**.

### **DESATIVANDO O RETARDO:**

1. Indiferente da escolha que estiver no jumper **RETARDO NA ABERTURA** vá até o menu **AJUSTES** e selecione a opção **RETARDO**.

2. Mantenha pressionado por alguns segundos o botão **(-)** até o LED **STATUS** ficar sempre aceso indicando que chegou ao valor mínimo, ou seja,

 $t_{\text{PMDO}} = 0s$ . 3. Ao fim, recoloque o jumper **AJUSTES** em **OFF/TX**.

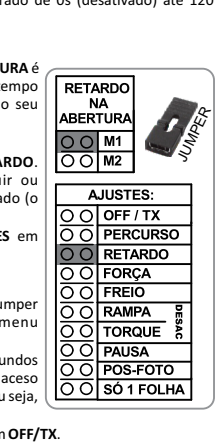

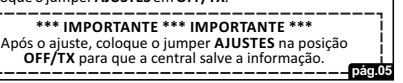

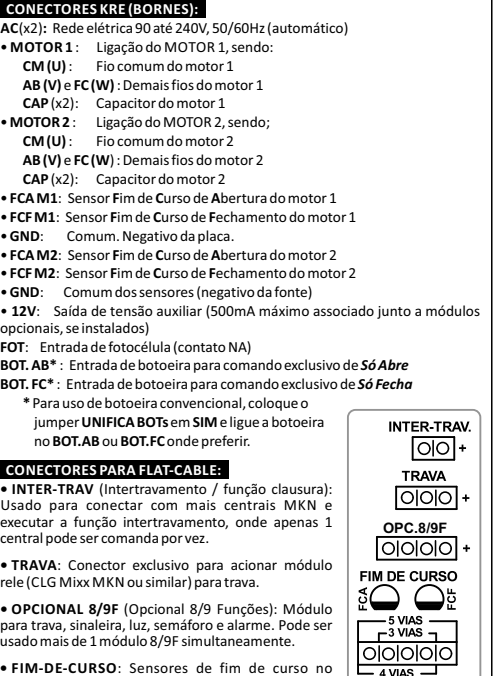

**CONEXÕES:**

## **PROGRAMANDO O TEMPO DE PERCURSO:**

A central grava o tempo de percurso independente para cada motor, com isso é possível usa-la em portões pivotante onde um folha precisa abrir mais que a outra. E, no momento do fechamento, a central faz a compensação automática do tempo de retardo, garantindo assim que as duas folhas fiquem devidamente sincronizadas e fechem corretamente. 1. Antes da programação de percurso, é necessário ajustar o retardo (leia

- o tópico anterior) 2. Garanta que o jumper **INSTALAR MOTOR** esteja em **OFF.** Se estiver em
- outra posição (M1 ou M2) a central simplesmente ignora o comando de programar percurso.
- 3. Coloque o jumper *A***JUSTES** na posição **PERCURSO** e aguarde. O portão irá abrir e fechar, salvando o percurso na memória.
- **OBSERVAÇÃO:** Se a central possui tempo de retardo, por segurança irá comandar um motor por vez para gravar o percurso.
- 4. Após concluído, recoloque o jumper em **OFF/TX**.

**• FIM-DE-CURSO**: Sensores de fim de curso no

Se a central tem tempo de retardo ajustado, por segurança irá movimentar um motor por vez para gravar o percurso.

Na programação de percurso, retornar ao funcionamento normal.

a força do motor fica em 100% (força total).

Se o jumper **INSTALAR MOTOR** não estiver em **OFF,**

4°- Acione algum controle remoto (não precisa ser cadastrado) 5°- O LED **STATUS** acenderá, MANTENHA acionado o botão **(+) GRAVA TX**

1°- Faça as ligações necessárias (rede elétrica, motor e fim de curso)

2°- Acione manualmente os sensores de fim de curso de cada motor e observe se o LED correspondente a ele se acende. Se for necessário, inverta o conector/ou a ligação dos bornes da central para corrigir a sequência. Lembre-se:

**INSTALAÇÃO**

- **FCA**= Sensor de ABERTURA
- **FCF** = Sensor de FECHAMENTO

## 3°- Use o JUMPER **INSTALAR MOTOR** :

Este jumper é usado APENAS para instalar e TESTAR o funcionamento de CADA MOTOR INDIVIDUALMENTE.

Sempre que o jumper for retirado de **OFF** e selecionado um dos motores (M1 ou M2), o 1º comando após isso será sempre de ABRIR. Aproveite para testar o sentido de rotação do motor, se estiver fechando ao invés de abrir, inverta os fios dos bornes AB e FC.

Faça os testes nos 2 motores individualmente (alterando a opção M1 e M2 no jumper INSTALAR MOTOR). E, para CONTINUAR A INSTALAÇÃO E AJUSTES DA CENTRAL, É NECESSÁRIO MANTER ESSE JUMPER NA POSIÇÃO **OFF**.

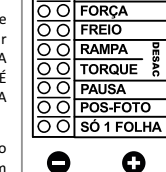

AJUSTES: O O OFF/TX OO PERCURSO

JUMPER<sub>S</sub>

4°- A partir de agora, todos os ajustes serão realizados no menu **AJUSTES** em conjunto com os botão **(-) (+)** e o LED**STATUS**

5°- Siga com atenção os próximos tópicos desse manual.

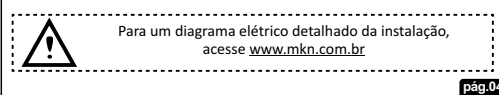

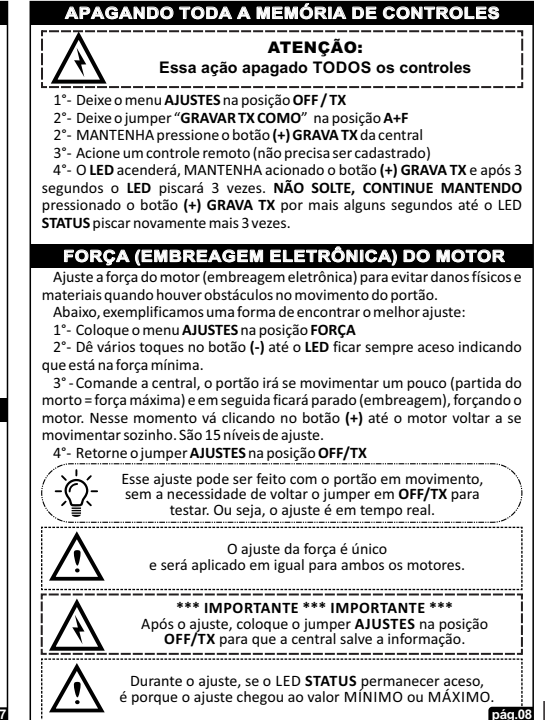

Recoloque o jumper **AJUSTES** em **OFF** para a central

a central irá ignorar a programação de percurso.

Se quiser cancelar a programação, a qualquer momento basta retirar o jumper da posição **PERCURSO**

**pág.06**

pág.05 **por mais de 3 segundos até o LED STATUS** piscar 3 vezes. **pág.07 pág.07 pág.08 pág.08 pág.08 pág.08** 

3°- MANTENHA pressione o botão **(+) GRAVA TX**da central

responsáveis em fazer todos os ajustes da central, como embreagem eletrônica, freio, pausa, etc. Ele será explicado ao longo desse manual. **INSTALAR MOTOR:** Usado **APENAS NO MOMENTO DA INSTALAÇÃO DO** 

**MOTOR**para se testar 1 motor por vez. Saiba mais no próximo no tópico.

cable no padrão de 3, 4 ou 5 fios, da seguinte forma:<br>  $\frac{4 \text{ VIAS}}{2}$ 

<u> इतिवाननिवार</u>  $L_3$  VIAS  $\overline{L}$ **SAIVA**  $-4$  VIAS  $-$ 000000 L<sub>3</sub>VIAS J  $\frac{1}{5}$  VIAC  $-4$  VIAS  $-$ 00000  $\frac{1}{2}$  VIAS J

**PARA E REVERTE:** Portão em movimento, ao receber um comando, a central parar e inverter o sentido de movimento. Saiba mais no tópico **FUNÇÃO PARA E REVERTE**.

**JUMPERs DE CONFIGURAÇÕES:**

**AJUSTES:** Este jumper, juntamente com os botões **(-)** e **(+)**, são

Os sensores de fim de curso podem ser ligado nos bornes, parafusando os fios. Ou, plugados através do conector de 5 vias da central, o qual aceita flat-

> Plug o conector nos 3 terminais centrais deixando o sensor de fechamento para o lado da escrita FCF

Use o conector da placa por completo e deixe o sensor de fechamento para o lado da escrita FCF

**CONECTOR FIM DE CURSO: 3/4/5 VIAS** 

**SENSOR PADRÃO 3 FIOS:**

**SENSOR PADRÃO 4 FIOS:** Plug conforme a figura ao lado e deixe o sensor de fechamento para o lado da escrita FCF

**SENSOR PADRÃO 5 FIOS:**

**RETARDO NA ABERTURA:** Necessário para indicar à central qual é o portão que terá de executar o tempo de retardo antes de abrir.

 **RF-ON:** Usado para ligar ou desligar o módulo de RF da central. Em casos que for usado receptores externo ou controle de acesso via RF, é possível desligar o receptor da central para evitar interferência entre os receptores. Para desligar, basta retirar o jumper **RF-ON.**

PARTIDA SUAVE: É possível escolhe se os motores terão partida suave. **\*Existem casos que de acordo com o motor ou peso do portão, a partida suave não funciona corretamente, neste caso, deixe o jumper em NÃO.**

**pág.03 TIPO DE FREIO:** Escolhe o tipo de freio a usar, sendo DC um freio mais suave e enquanto que o AC é um freio mais forte.

**GRAVANDO CONTROLE REMOTO**

- Pode ser gravado até 2.048 botões de controle remoto em 433,92MHz no sistema Code-Learning e Rolling-Code.
- 1°- Deixe o menu **AJUSTES** na posição **OFF / TX**
- 2°- Selecione no jumper "**GRAVA TX COMO**" o comando que esse botão do TX irá executar:
- **A+F** = Comando de Abre e Fecha
- **AB** = Comando exclusivo de só ABRE
- **FC** = Comando exclusivo de só FECHA
- OBS.: Um controle de 3 botões, pode, se desejar, cadastrar 1 botão para cada tipo de comando.
- 3°- MANTENHA acionado o botão do controle remoto a ser gravado 4°- Pressione lentamente 2 vezes o botão **(+) GRAVA TX**e observe o **LED:**
- 3 piscadas: Novo controle gravado com sucesso - 2 piscadas: Atualizado o botão do controle que já estava cadastrado
- 1 piscada longa: Memória cheia

É possível cadastrar controle para comandar apenas 1 folha, veja no tópico **"COMANDO SÓ 1 FOLHA**" na pág.13

# **APAGANDO OS CONTROLES REMOTO**

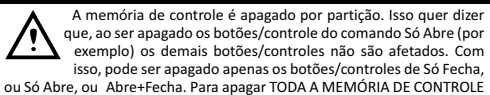

,leia o próximo tópico.

- 1°- Deixe o menu **AJUSTES** na posição **OFF / TX**
- 2°- Seleciona no jumper "**GRAVAR TX COMO**" qual o tipo de memória que deseja apagar:
	- **A+F** = Comando de Abre e Fecha **AB** = Comando exclusivo de só ABRE **FC** = Comando exclusivo de só FECHA

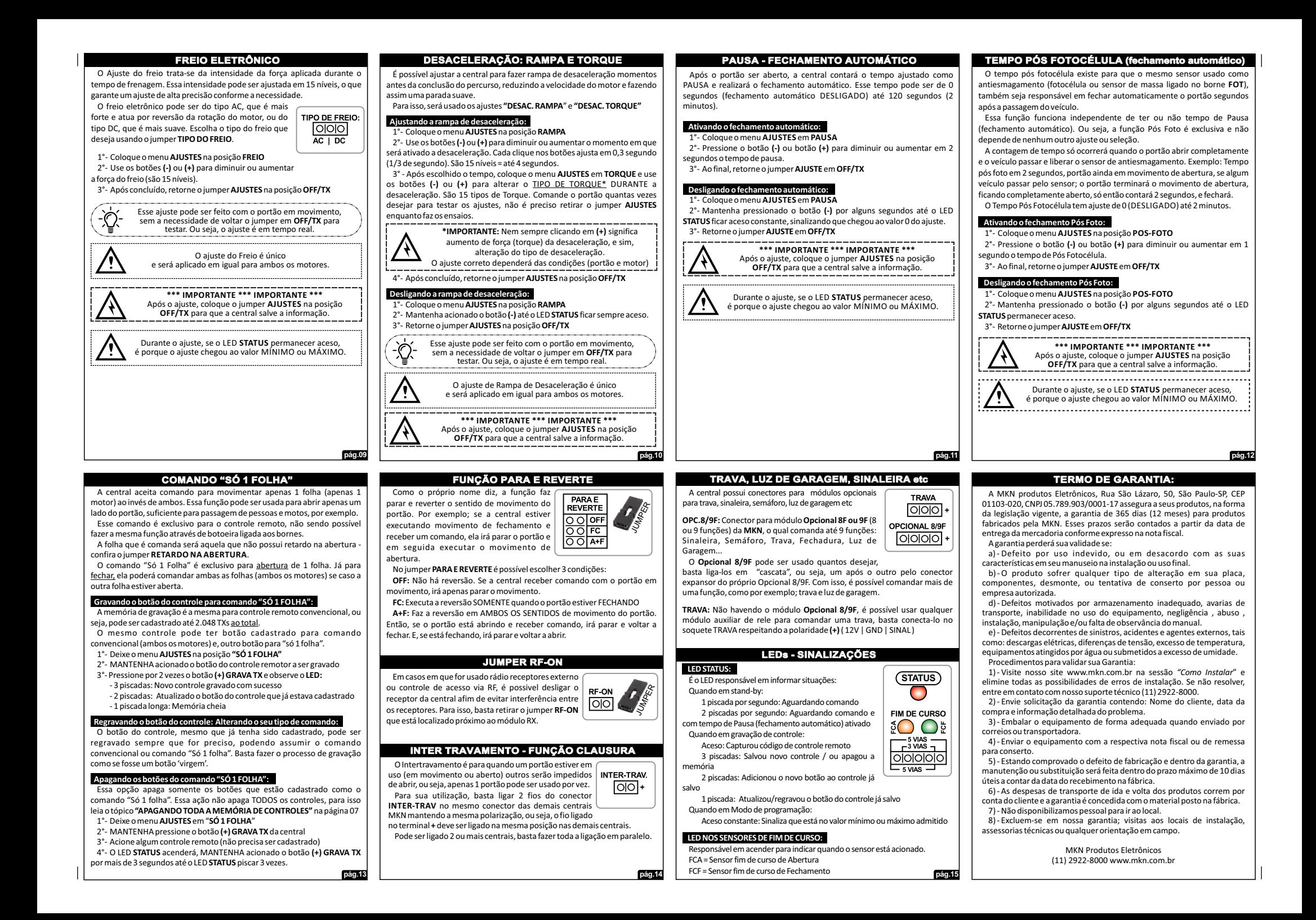